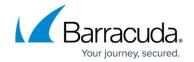

## **CC CONTROL Tab**

https://campus.barracuda.com/doc/96026521/

The Barracuda Firewall Control Center **CONTROL** tab provides, among other things, realtime information about all CloudGen Firewall gateways the Control Center administers. To access it, click **CONTROL** in the service bar.

## **CONTROL Tab Sections**

The ribbon bar under the **CONTROL** tab contains a range of selectable icons for process handling and system actualization:

- Status Map On the Status Map page, you can control and monitor ranges, clusters, and boxes that are managed by the Control Center.
- **Zero Touch Deployment** The **Zero Touch Deployment** page shows the CloudGen Firewalls that have been configured using Zero Touch Deployment (ZTD).
- <u>SD-WAN</u> The **SD-WAN** dashboard provides a global overview on CloudGen Firewalls with configured VPN tunnels and gives you real-time statistics on your SD-WAN traffic.
- Configuration/File Updates The pages displayed under these tabs provide an update status
  overview of all available CloudGen Firewall gateways, including a detailed view of the processes
  that are active. From here you can manage the box configuration changes that were made on
  the Control Center and send updates to the firewall units.
- <u>Sessions</u> On the **Sessions** page, you can access information about the sessions of your CloudGen Firewall gateways.
- <u>Licensing</u> The <u>Licensing</u> page provides information about the license activation status of managed CloudGen Firewall gateways and lets you manage licenses.
- <u>Statistics Collection</u> The **Statistics Collection** page provides information about collected statistics from your CloudGen Firewall gateways.
- Remote Execution On the Remote Execution page, you can execute non-recurring tasks, such as removing unwanted files or terminating processes on your CloudGen Firewall boxes.
- <u>Scanner Versions</u> The **Scanner Versions** page provides detailed information about the currently active Virus Scanner engine and Virus Scanner patterns.
- <u>Firmware Update</u> On the **Firmware Update** page, you can execute software updates on administered CloudGen Firewall boxes.

CC CONTROL Tab 1/2

## Barracuda CloudGen Firewall

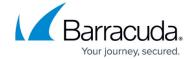

© Barracuda Networks Inc., 2024 The information contained within this document is confidential and proprietary to Barracuda Networks Inc. No portion of this document may be copied, distributed, publicized or used for other than internal documentary purposes without the written consent of an official representative of Barracuda Networks Inc. All specifications are subject to change without notice. Barracuda Networks Inc. assumes no responsibility for any inaccuracies in this document. Barracuda Networks Inc. reserves the right to change, modify, transfer, or otherwise revise this publication without notice.

CC CONTROL Tab 2/2